# Hoe sla ik mijn login en wachtwoord van Tracy® op?

Het is mogelijk om in uw browser uw logingegevens voor het Tracy® portaal op te slaan. Op deze manier hoeft u niet steeds uw logingegevens in te vullen wanneer u wil aanmelden op het portaal. Hoe u dit inschakelt wordt hieronder stap voor stap beschreven. Dit verschilt naargelang de browser waarin u [www.Tracy.be](http://www.tracy.be/) opent:

- Google Chrome
	- of
- Microsoft Edge

#### **Chrome**

- 1. Open Chrome op je computer.
- 2. Klik rechtsboven op Meer (icoontje met de drie puntjes).

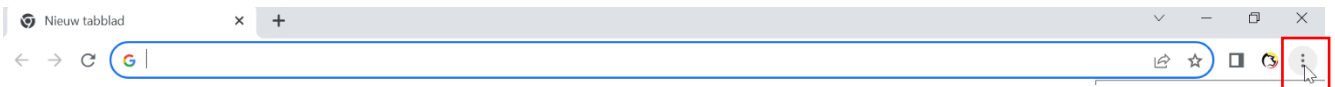

3. Klik op 'Instellingen'.

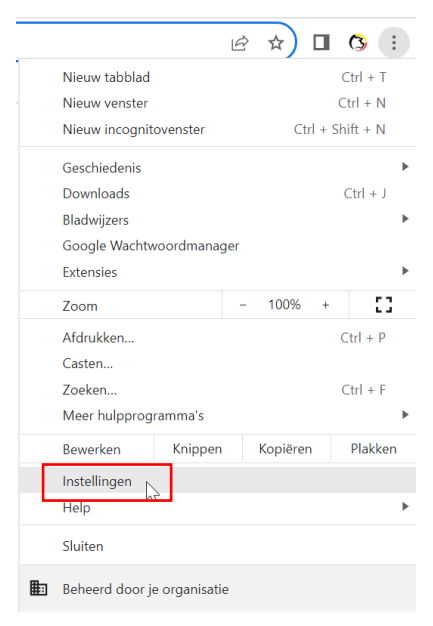

4. Klik op 'Automatisch invullen'.

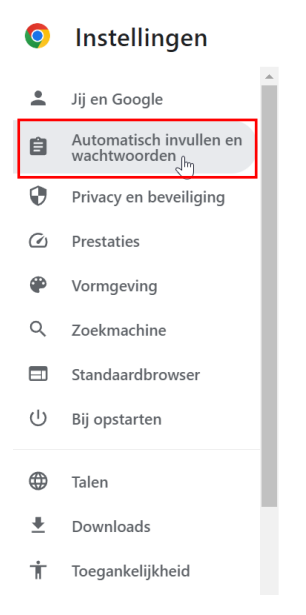

#### 5. Klik op Wachtwoordmanager en dan Toevoegen.

Automatisch invullen en wachtwoorden

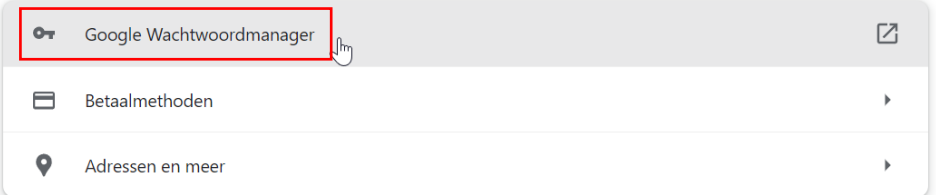

## Wachtwoorden

Maak, bewaar en beheer je wachtwoorden zodat je makkelijk kunt inloggen bij sites en apps. Meer informatie

**Toevoegen** 

6. Vul het kader in met volgende gegevens: website (www.tracy.be), gebruikersnaam (uw emailadres) en wachtwoord. Klik nadien op opslaan.

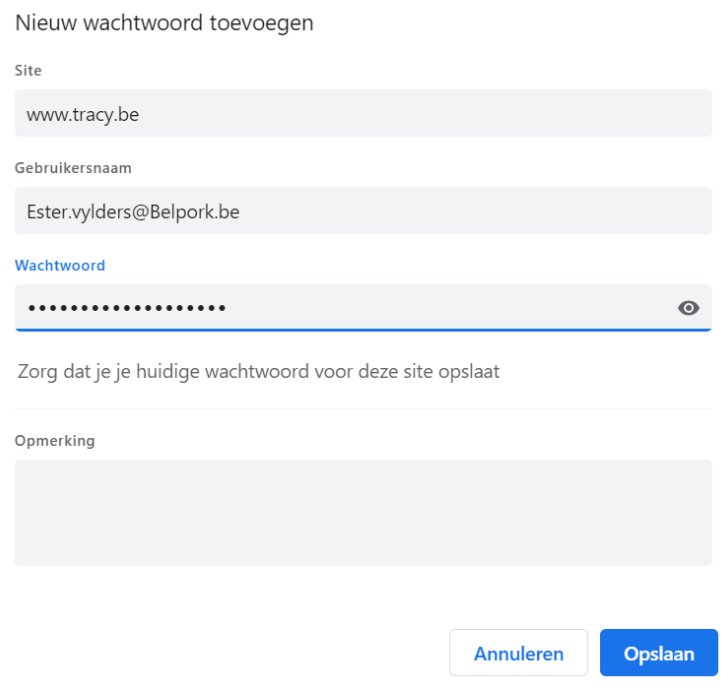

### **Microsoft Edge**

- 1. Open Microsoft Edge op je computer.
- 2. Klik rechtsboven op Meer (icoontje met de drie puntjes).

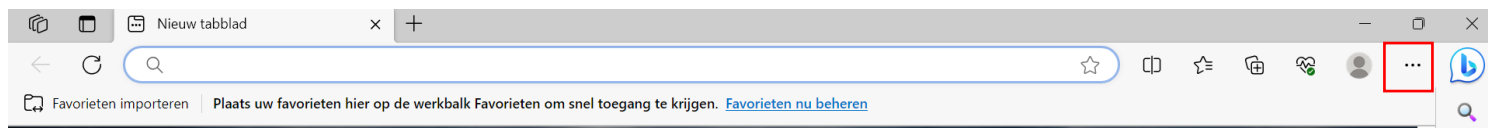

3. Klik op 'Instellingen'.

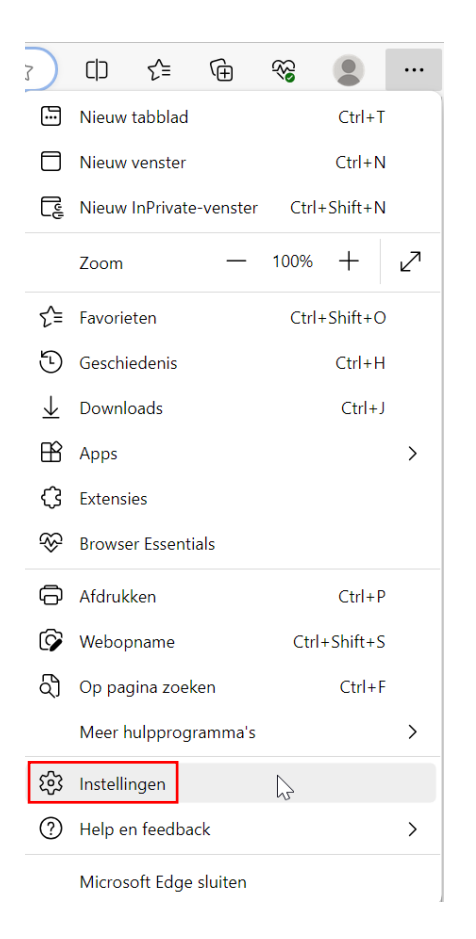

4. Klik op 'profielen'.

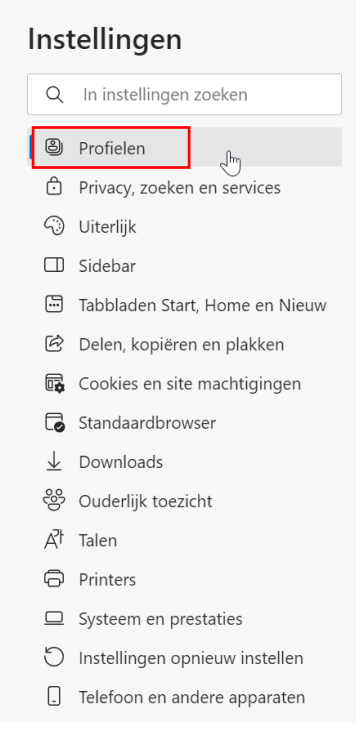

5. Klik op 'wachtwoorden'.

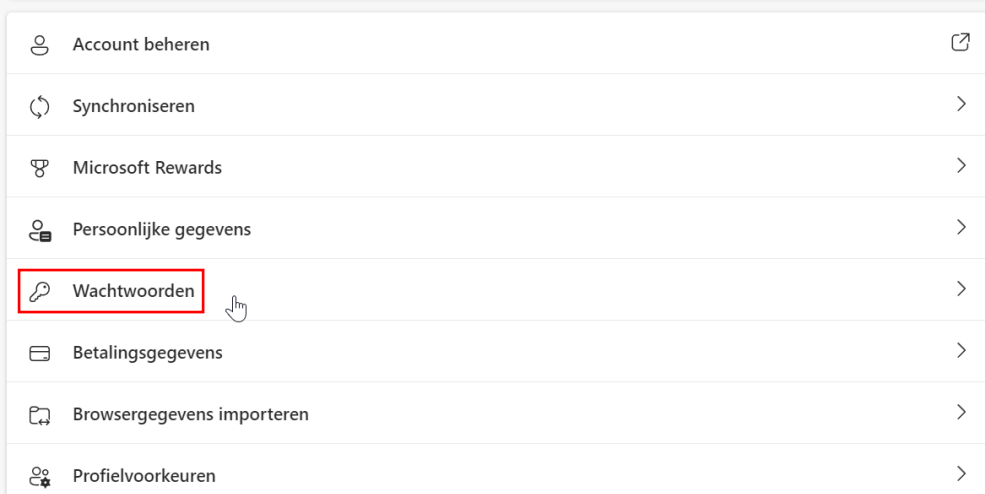

6. Klik bij de kolom 'opgeslagen wachtwoorden' op 'wachtwoord toevoegen'.

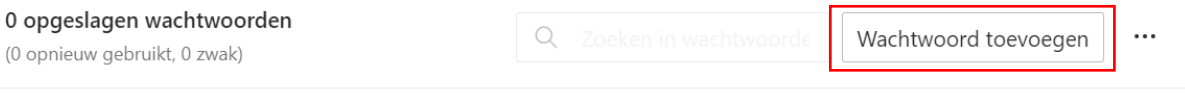

Hier ziet u opgeslagen wachtwoorden

7. Vul het kader in met volgende gegevens: website (www.tracy.be), eventueel een bijnaam voor de website, gebruikersnaam (uw e-mailadres) en wachtwoord. Klik nadien op opslaan.

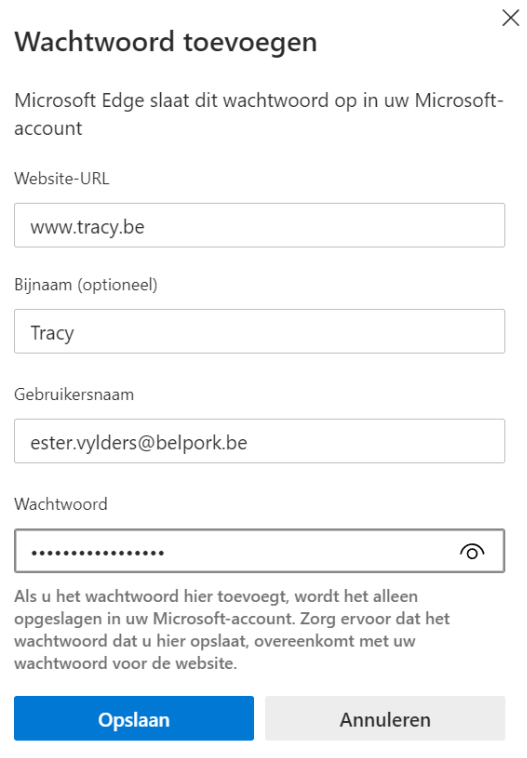